Valid as of version 01.01.zz (Device firmware) Products Solutions Services

# Description of Device Parameters **iTEMP TMT31**

Temperature transmitter

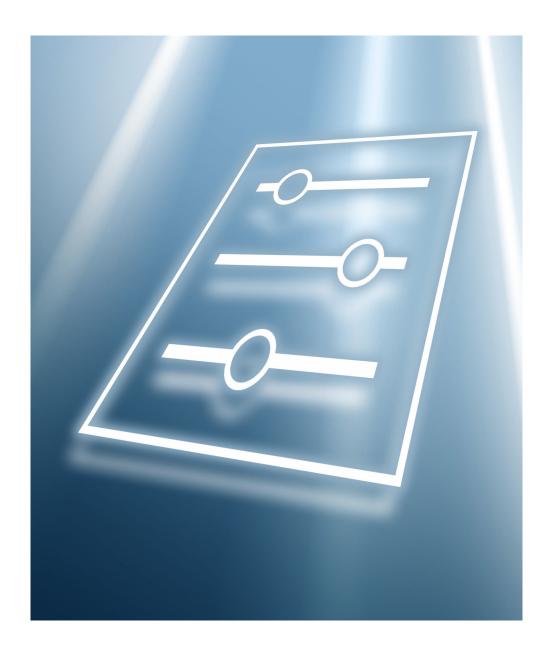

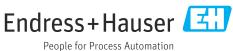

iTEMP TMT31 Table of contents

# Table of contents

| 1                 | About this document 4                                                   |
|-------------------|-------------------------------------------------------------------------|
| 1.1<br>1.2<br>1.3 | Document function                                                       |
| 1.4               | Documentation                                                           |
| 2                 | Overview of the operating menu 6                                        |
| <b>3</b><br>3.1   | "Guidance" menu7"Commissioning" submenu7                                |
| 4                 | "Diagnostics" menu 10                                                   |
| 4.1<br>4.2        | "Active diagnostics" submenu                                            |
| 5                 | "Application" menu 12                                                   |
| 5.1<br>5.2<br>5.3 | "Measured values" submenu13"Sensor" submenu14"Current output" submenu18 |
| 6                 | "System" menu                                                           |
| 6.1<br>6.2<br>6.3 | "Device management" submenu                                             |

About this document iTEMP TMT31

#### 1 About this document

#### 1.1 Document function

The document is part of the Operating Instructions and serves as a reference for parameters, providing a detailed explanation of each individual parameter of the operating menus

It is used to perform tasks that require detailed knowledge of the function of the device:

- Optimal adaptation of the measurement to difficult conditions
- Detailed configuration of the communication interface
- Error diagnostics in difficult cases

#### 1.2 Target group

The document is aimed at specialists who work with the device over the entire life cycle and perform specific configurations.

## 1.3 Using this document

#### 1.3.1 Symbols for certain types of information

| Symbol                                                                                                    | Meaning                               |
|----------------------------------------------------------------------------------------------------|---------------------------------------|
| i                                                                                                    | Tip Indicates additional information. |
| Ţ <u>i</u>                                                                                                    | Reference to documentation            |
| A The state of the state of the | Reference to page                     |
|                                                                                                    | Reference to graphic                  |
| A0028662                                                                                                    | Operation via local display           |
| A0028663                                                                                                    | Operation via operating tool          |
| A0028665                                                                                                    | Write-protected parameter             |

#### 1.3.2 Information on the document structure

The parameters of all the operating menus and the commissioning wizard are described in this document.

- **Guidance** menu with the **Commissioning** wizard (→ 🖺 7), which guides the user automatically through all the device parameters that are needed for commissioning
- **Diagnostics** menu (→ 🖺 10)
- **Application** menu (→ 🖺 12)
- **System** menu (→ 🖺 21)

iTEMP TMT31 About this document

#### 1.3.3 Structure of a parameter description

The individual parts of a parameter description are described in the following section:

Complete parameter name Write-protected parameter = 🗈 Navigation Navigation path to the parameter via the operating tool The names of the menus, submenus and parameters are abbreviated to the form in which they appear on the display and in the operating tool. Prerequisite The parameter is only available under these specific conditions Description Description of the parameter function Selection List of the individual options for the parameter • Option 1 Option 2 Input range for the parameter User entry Display value/data for the parameter User interface **Factory setting** Default setting ex works (if not explicitly selected) Additional information Additional explanations (e.g. in examples): For individual options ■ For display values/data For the input range For the factory setting • For the parameter function

#### 1.4 Documentation

The Description of Device Parameters is part of the following documentation:

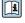

Measuring device iTEMP TMT31: BA02157T

# 2 Overview of the operating menu

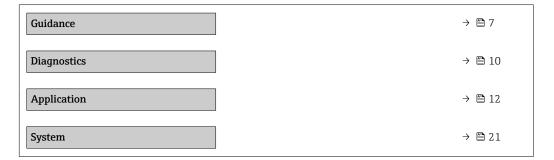

iTEMP TMT31 "Guidance" menu

# 3 "Guidance" menu

The Guidance main menu contains functions enable users to perform basic tasks swiftly, e.g. commissioning.

These are primarily guided wizards and cross-subject special functions.

Navigation 

Guidance

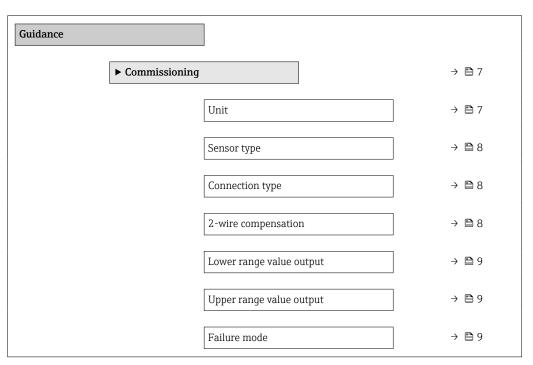

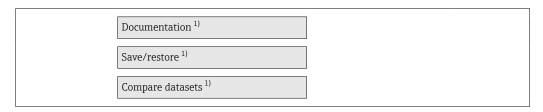

1) These parameters only appear in FDT/DTM-based operating tools, such as Endress+Hauser's FieldCare and DeviceCare

# 3.1 "Commissioning" submenu

Navigation  $\Box$  Guidance  $\rightarrow$  Commissioning

Unit

Navigation

Description

Selection of the unit for all measured values.

"Guidance" menu iTEMP TMT31

**Selection** SI units

• °C • K

Custom-specific units

°F

Sensor type

**Navigation**  $\square$  Guidance  $\rightarrow$  Commissioning  $\rightarrow$  Sensor type

**Description** Use this function to select the sensor type for the sensor input.

Info:

Please observe the terminal assignment when connecting the sensor.

**Selection** ■ Pt100 IEC60751, a=0.00385 (1)

Pt1000 IEC60751, a=0.00385 (4)
 Pt100 JIS C1604, a=0.003916 (5)
 Pt100 GOST 6651-94, a=0.00391 (9)

■ RTD Platinium (Callendar/van Dusen)

**Factory setting** Pt100 IEC60751, a=0.00385 (1)

Connection type

**Navigation**  $\square$  Guidance  $\rightarrow$  Commissioning  $\rightarrow$  Connection type

**Description** Use this function to select the connection type for the sensor.

**Selection** ■ 2- wire

3- wire4- wire

Factory setting 4- wire

2-wire compensation

**Navigation** Guidance  $\rightarrow$  Commissioning  $\rightarrow$  2-wire compensation

**Description** Use this function to specify the resistance value for two-wire compensation in RTDs.

**User entry** 0.0 to 30.0 Ohm

Factory setting 0 0hm

iTEMP TMT31 "Guidance" menu

#### Lower range value output

**Navigation**  $\square$  Guidance  $\rightarrow$  Commissioning  $\rightarrow$  Lower range value output

**Description** Use this function to assign a measured value to the current value 4 mA.

Info:

The set point that can be set depends on the sensor type used in the Sensor type

parameter.

**User entry** -50 000.0 to 50 000.0

Factory setting 0.0

#### Upper range value output

**Navigation**  $\square$  Guidance  $\rightarrow$  Commissioning  $\rightarrow$  Upper range value output

**Description** Use this function to assign a measured value to the current value 20 mA.

Info:

The set point that can be set depends on the sensor type used in the Sensor type

parameter.

**User entry** -50 000.0 to 50 000.0

Factory setting 100

#### Failure mode

**Navigation**  $\square$  Guidance  $\rightarrow$  Commissioning  $\rightarrow$  Failure mode

**Description** Use this function to select the signal on alarm level of the current output in the event of an

error.

Selection ■ Max.

Min.

**Factory setting** Low alarm

"Diagnostics" menu iTEMP TMT31

# 4 "Diagnostics" menu

Settings and information concerning diagnostics as well as help for troubleshooting

Navigation 

Diagnostics

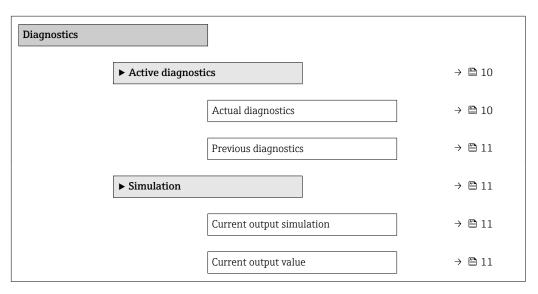

# 4.1 "Active diagnostics" submenu

Navigation  $\square$  Diagnostics  $\rightarrow$  Active diagnostics

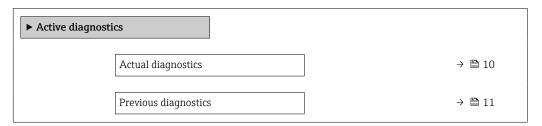

# Actual diagnostics Navigation □ Diagnostics → Active diagnostics → Actual diagnostics Description Displays the currently active diagnostic message. If there is more than one pending diagnostic event, the message for the diagnostic event with the highest priority is displayed. User interface Symbol for diagnostic behavior, diagnostic code and short message.

iTEMP TMT31 "Diagnostics" menu

#### Previous diagnostics

**Navigation**  $\square$  Diagnostics  $\rightarrow$  Active diagnostics  $\rightarrow$  Previous diagnostics

**Description** Displays the diagnostic message for the last diagnostic event that has ended.

**User interface** Symbol for diagnostic behavior, diagnostic code and short message.

#### 4.2 "Simulation" submenu

Navigation  $\square$  Diagnostics  $\rightarrow$  Simulation

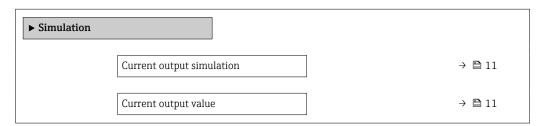

#### **Current output simulation**

**Navigation**  $\square$  Diagnostics  $\rightarrow$  Simulation  $\rightarrow$  Current output simulation

**Description** Use this function to switch simulation of the current output on and off. While simulation is

in progress the display a diagnostics message of the "function check" category (C).

Selection ■ Off

■ On

**Factory setting** Off

#### **Current output value**

**Navigation**  $\square$  Diagnostics  $\rightarrow$  Simulation  $\rightarrow$  Current output value

**Description** Use this function to set a current value for the simulation. In this way, users can verify the

correct adjustment of the current output and the correct function of downstream switching

units.

**User entry** 3.58 to 23.0 mA

**Factory setting** 3.58 mA

"Application" menu iTEMP TMT31

# 5 "Application" menu

Functions for detailed process adaptation to integrate the device optimally into your application

Navigation 

Application

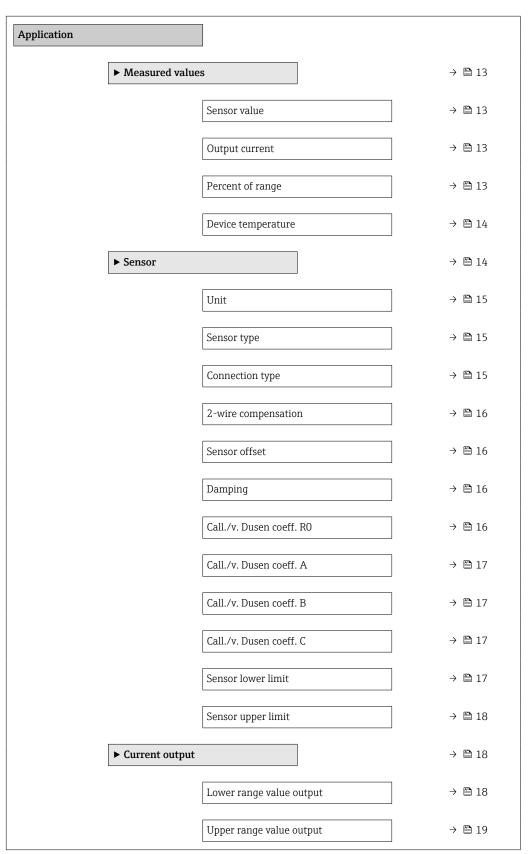

iTEMP TMT31 "Application" menu

| Failure mode           | → 🖺 19 |
|------------------------|--------|
| Current trimming 4 mA  | → 🗎 19 |
| Current trimming 20 mA | → 🖺 19 |

### 5.1 "Measured values" submenu

Navigation  $\Box$  Application  $\Rightarrow$  Measured values

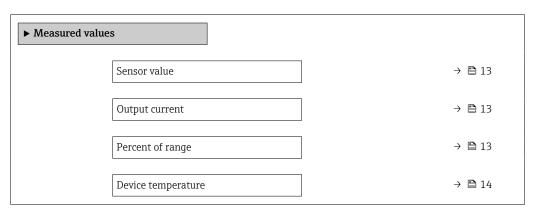

| Sensor value     |                                                                              |  |  |
|------------------|------------------------------------------------------------------------------|--|--|
| Navigation       | ■ Application → Measured values → Sensor value                               |  |  |
| Description      | Use this function to display the current measured value at the sensor input. |  |  |
| User interface   | Signed floating-point number                                                 |  |  |
|                  |                                                                              |  |  |
| Output current   |                                                                              |  |  |
| Navigation       | ■ Application → Measured values → Output current                             |  |  |
| Description      | Use this function to view the calculated output current in mA.               |  |  |
| User interface   | 3.58 to 23.0 mA                                                              |  |  |
|                  |                                                                              |  |  |
| Percent of range |                                                                              |  |  |
| Navigation       |                                                                              |  |  |

Endress+Hauser 13

Use this function to display the measured value in % of the span.

Description

"Application" menu iTEMP TMT31

User interface

Signed floating-point number

#### Device temperature

**Navigation**  $\square$  Application  $\rightarrow$  Measured values  $\rightarrow$  Device temperature

**Description** Use this function to display the current electronics temperature.

**User interface** Signed floating-point number

#### 5.2 "Sensor" submenu

*Navigation*  $\square$  Application  $\rightarrow$  Sensor

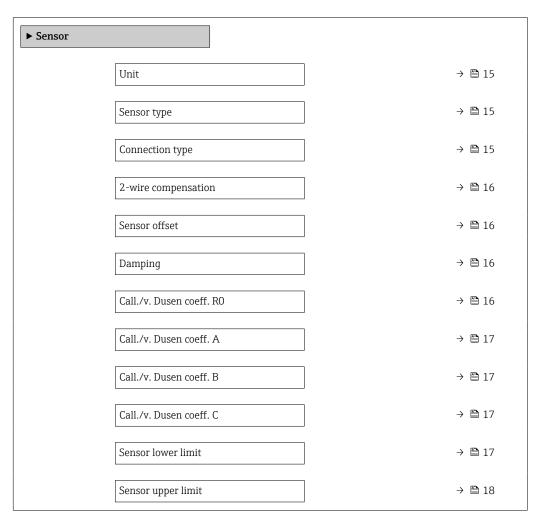

iTEMP TMT31 "Application" menu

# Unit

**Navigation**  $\square$  Application  $\rightarrow$  Sensor  $\rightarrow$  Unit

**Description** Selection of the unit for all measured values.

**Selection** SI units

• °C • K

Custom-specific units

°F

#### Sensor type

**Navigation**  $\square$  Application  $\rightarrow$  Sensor  $\rightarrow$  Sensor type

**Description** Use this function to select the sensor type for the sensor input.

Info:

Please observe the terminal assignment when connecting the sensor.

**Selection** ■ Pt100 IEC60751, a=0.00385 (1)

Pt1000 IEC60751, a=0.00385 (4)
Pt100 JIS C1604, a=0.003916 (5)
Pt100 GOST 6651-94, a=0.00391 (9)
RTD Platinium (Callendar/van Dusen)

•

**Factory setting** Pt100 IEC60751, a=0.00385 (1)

#### Connection type

**Navigation**  $\square$  Application  $\rightarrow$  Sensor  $\rightarrow$  Connection type

**Description** Use this function to select the connection type for the sensor.

**Selection** • 2- wire

3- wire4- wire

Factory setting 4- wire

"Application" menu iTEMP TMT31

# 2-wire compensation **Navigation** Application $\rightarrow$ Sensor $\rightarrow$ 2-wire compensation Description Use this function to specify the resistance value for two-wire compensation in RTDs. **User entry** 0.0 to 30.0 Ohm 0 Ohm **Factory setting** Sensor offset Navigation Application $\rightarrow$ Sensor $\rightarrow$ Sensor offset Use this function to set the zero point correction (offset) of the sensor measured value. Description The value indicated is added to the measured value. -10.0 to 10.0 **User entry** 0 Factory setting **Damping Navigation** Application $\rightarrow$ Sensor $\rightarrow$ Damping Description Use this function to set the time constant for the damping of the measured value. 0 to 120 s **User entry** 0 s **Factory setting** Call./v. Dusen coeff. RO Navigation Application $\rightarrow$ Sensor $\rightarrow$ Call./v. Dusen coeff. RO Description Use this function to set the RO value for sensor linearization with the Callendar/Van Dusen polynomial. 10.0 to 4000.0 Ohm **User entry** 100 Ohm **Factory setting**

iTEMP TMT31 "Application" menu

#### Call./v. Dusen coeff. A

**Navigation**  $\square$  Application  $\rightarrow$  Sensor  $\rightarrow$  Call./v. Dusen coeff. A

**Description** Use this function to set the coefficients for sensor linearization with the Callendar/Van

Dusen polynomial.

**User entry** 3.0E-03 to 4.0E-03

Factory setting 3.9083E-03

#### Call./v. Dusen coeff. B

**Navigation** Application  $\rightarrow$  Sensor  $\rightarrow$  Call./v. Dusen coeff. B

**Description** Use this function to set the coefficients for sensor linearization with the Callendar/Van

Dusen polynomial.

**User entry** -2.0E-06 to 2.0E-06

**Factory setting** -5.775E-07

#### Call./v. Dusen coeff. C

**Navigation** riangleq Application riangleq Sensor riangleq Call./v. Dusen coeff. C

**Description** Use this function to set the coefficients for sensor linearization with the Callendar/Van

Dusen polynomial.

**User entry** -1.0E-09 to 1.0E-09

Factory setting -4.183E-12

#### Sensor lower limit

**Navigation**  $\square$  Application  $\rightarrow$  Sensor  $\rightarrow$  Sensor lower limit

**Prerequisite** The RTD platinum (Callendar/Van Dusen) option is enabled in the Sensor type parameter

**Description** Use this function to set the lower calculation limit for special sensor linearization.

**User entry** Depends on the **sensor type** selected

**Factory setting** Depends on the **sensor type** selected

"Application" menu iTEMP TMT31

#### Sensor upper limit

Navigation Application  $\rightarrow$  Sensor  $\rightarrow$  Sensor upper limit

Prerequisite The RTD platinum (Callendar/Van Dusen) option is enabled in the Sensor type parameter

Description Use this function to set the upper calculation limit for special sensor linearization.

**User entry** Depends on the sensor type selected

**Factory setting** Depends on the **sensor type** selected

#### "Current output" submenu 5.3

**Navigation** Application → Current output

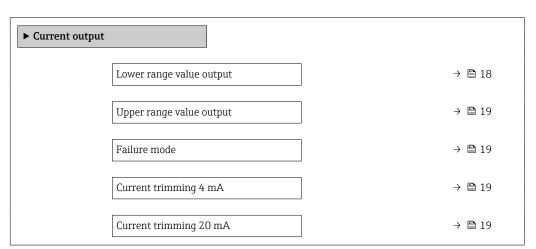

#### Lower range value output

**Navigation** Application  $\rightarrow$  Current output  $\rightarrow$  Lower range value output

Description Use this function to assign a measured value to the current value 4 mA.

Info:

The set point that can be set depends on the sensor type used in the Sensor type parameter.

**User entry** -50 000.0 to 50 000.0

0.0 **Factory setting** 

iTEMP TMT31 "Application" menu

Upper range value output

**Navigation**  $\square$  Application  $\rightarrow$  Current output  $\rightarrow$  Upper range value output

**Description** Use this function to assign a measured value to the current value 20 mA.

Info:

The set point that can be set depends on the sensor type used in the Sensor type

parameter.

**User entry** -50 000.0 to 50 000.0

Factory setting 100

Failure mode

**Navigation**  $\square$  Application  $\rightarrow$  Current output  $\rightarrow$  Failure mode

**Description** Use this function to select the signal on alarm level of the current output in the event of an

error.

Selection ■ Max.

■ Min.

Factory setting Low alarm

Current trimming 4 mA

**Navigation** Application  $\rightarrow$  Current output  $\rightarrow$  Current trimming 4 mA

**Description** Use this function to set the correction value for the current output at the start of the

measuring range at 4 mA.

**User entry** 3.85 to 4.15 mA

Factory setting 4 mA

Current trimming 20 mA

**Navigation**  $\square$  Application  $\rightarrow$  Current output  $\rightarrow$  Current trimming 20 mA

**Description** Use this function to set the correction value for the current output at the end of the

measuring range at 20 mA.

**User entry** 19.85 to 20.15 mA

"Application" menu iTEMP TMT31

Factory setting

20 mA

iTEMP TMT31 "System" menu

# 6 "System" menu

System settings concerning device management, user administration or safety

Navigation System

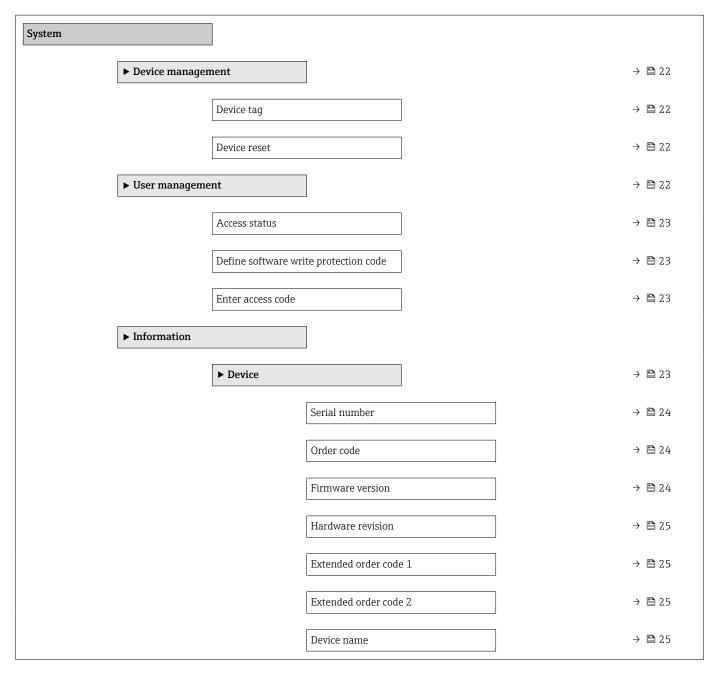

"System" menu iTEMP TMT31

# 6.1 "Device management" submenu

*Navigation* System  $\rightarrow$  Device management

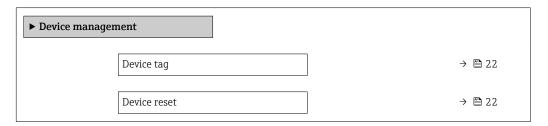

Device tag Navigation System  $\rightarrow$  Device management  $\rightarrow$  Device tag Description Displays the name for the measuring point. **User entry** Character string comprising numbers, letters and special characters (32) **Device reset** Navigation System  $\rightarrow$  Device management  $\rightarrow$  Device reset Description Use this function to reset the device configuration to a defined state. Selection Not active Restart device ■ To factory defaults **Factory setting** Not active

# 6.2 "User management" submenu

Navigation  $\square$  System  $\rightarrow$  User management

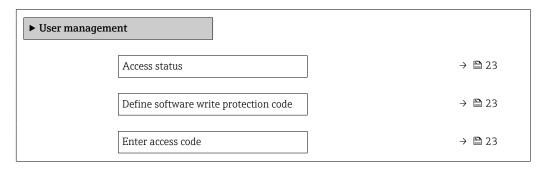

iTEMP TMT31 "System" menu

#### Access status

**Navigation** System  $\rightarrow$  User management  $\rightarrow$  Access status

**Description** Shows the access authorization to the parameters via the operating tool

**User interface** • Operator

Maintenance

**Factory setting** Maintenance

#### Define software write protection code

**Navigation** System  $\rightarrow$  User management  $\rightarrow$  Define software write protection code

**Description** Enter the code to protect the device from unauthorized access

**User entry** 0 to 9 999

**Factory setting** 0

#### Enter access code

**Navigation** System  $\rightarrow$  User management  $\rightarrow$  Enter access code

**Description** Entering the defined code to cancel the device protection

**User entry** 0 to 9 9 9 9

Factory setting 0

#### 6.3 "Device" submenu

*Navigation*  $\square$  System  $\rightarrow$  Information  $\rightarrow$  Device

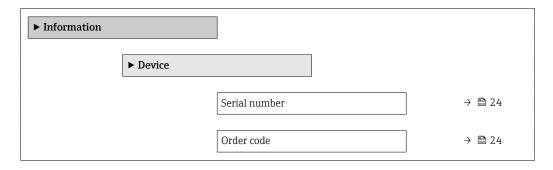

"System" menu iTEMP TMT31

| Firmware version      | → 🖺 24 |
|-----------------------|--------|
| Hardware revision     | → 🖺 25 |
| Extended order code 1 | → 🖺 25 |
| Extended order code 2 | → 🗎 25 |
| Device name           | → 🖺 25 |

| Serial number    |                                                                                                    |  |  |  |
|------------------|----------------------------------------------------------------------------------------------------|--|--|--|
| Navigation       |                                                                                                    |  |  |  |
| Description      | Displays the serial number of the measuring device. The serial number can be used to identify the measuring device and to retrieve further information on the measuring device such as the related documentation, via the Device Viewer or Operations app. |  |  |  |
|                  | Additional information:                                                                                                    |  |  |  |
|                  | The serial number can also be found on the nameplate of the sensor and transmitter.                                                                                                    |  |  |  |
| User interface   | Character string comprising numbers, letters and special characters                                                                                                    |  |  |  |
|                  |                                                                                                    |  |  |  |
| Order code       |                                                                                                    |  |  |  |
| Navigation       |                                                                                                    |  |  |  |
| Description      | Displays the device order code.                                                                                                    |  |  |  |
|                  | Additional information:                                                                                                    |  |  |  |
|                  | The order code can be used for instance to order a replacement or spare device or to verify that the device features specified on the order form match the shipping note.                                                                                  |  |  |  |
| User interface   | Character string comprising numbers, letters and special characters                                                                                                    |  |  |  |
| Time and and a   |                                                                                                    |  |  |  |
| Firmware version |                                                                                                    |  |  |  |
| Navigation       |                                                                                                    |  |  |  |
| Description      | Use this function to view the device firmware version installed.                                                                                                    |  |  |  |
| User interface   | Character string comprising numbers, letters and special characters                                                                                                    |  |  |  |

iTEMP TMT31 "System" menu

# Hardware revision **Navigation** System $\rightarrow$ Information $\rightarrow$ Device $\rightarrow$ Hardware revision Description Use this function to display the hardware revision of the device. User interface Character string comprising numbers, letters and special characters Extended order code 1 **Navigation** System $\rightarrow$ Information $\rightarrow$ Device $\rightarrow$ Extended order code 1 Description Displays the first, second and/or third part of the extended order code. Due to character length restrictions, the extended order code is split into a maximum of 3 parameters. The extended order code indicates for each feature in the product structure the selected option, thereby uniquely identifying the device model. Additional information: The extended order code can also be found on the nameplate. User interface Character string comprising numbers, letters and special characters Extended order code 2 Navigation System $\rightarrow$ Information $\rightarrow$ Device $\rightarrow$ Extended order code 2 Description Displays the first, second and/or third part of the extended order code. Due to character length restrictions, the extended order code is split into a maximum of 3 parameters. The extended order code indicates for each feature in the product structure the selected option, thereby uniquely identifying the device model. Additional information: The extended order code can also be found on the nameplate. User interface Character string comprising numbers, letters and special characters Device name **Navigation** System $\rightarrow$ Information $\rightarrow$ Device $\rightarrow$ Device name Description Displays the name of the transmitter. Additional information: The name can also be found on the transmitter's nameplate.

"System" menu iTEMP TMT31

User interface

Character string comprising numbers, letters and special characters

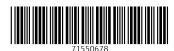

www.addresses.endress.com